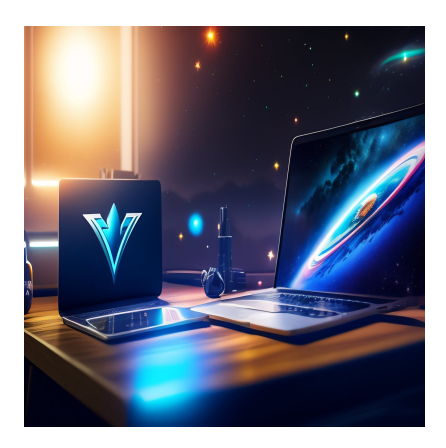

## Как создать новую ветку Git профессионально

## Описание

Ветвление - это основная функция Git'a. С ее помощью вы можете работать над определенной функцией или компонентом программного обеспечения, не ломая свой код. Это возможность для вас как разработчика внести значительные изменения в исходный код и выбрать, что вы хотите сделать с этими изменениями. В любом случае, вы можете объединить их со всем проектом или исключить из него. Если вы работали с Git'ом, то, возможно, уже заметили, что существует несколько способов создания ветвей. Если вы начинающий разработчик и еще не сталкивались с Git, знание того, как использовать инструменты контроля версий, сэкономит вам значительное время, а если нет, то сделает ваш опыт разработчика интересным.

Этот пост тактически ориентирован на то, чтобы помочь вам плавно создавать ветви Git в рамках определенного рабочего процесса. В итоге вы приобретете прочные навыки, которые сможете использовать для обслуживания своих репозиториев GitHub. Примечание: Если вы начинающий разработчик, ознакомьтесь с тем, как настроить учетную запись GitHub, прежде чем двигаться дальше. Если вы уже сделали это, переходите к разделу "Как это сделать". Однако для закрепления полученных знаний не помешает повторить пройденное.

# Что такое ветви Git?

#### **NOTISSIMUS - ПРИЛОЖЕНИЯ И САЙТЫ ДЛЯ БИЗНЕСА**

notissimus.com | +7 495 215-53-16 | info@notissimus.com

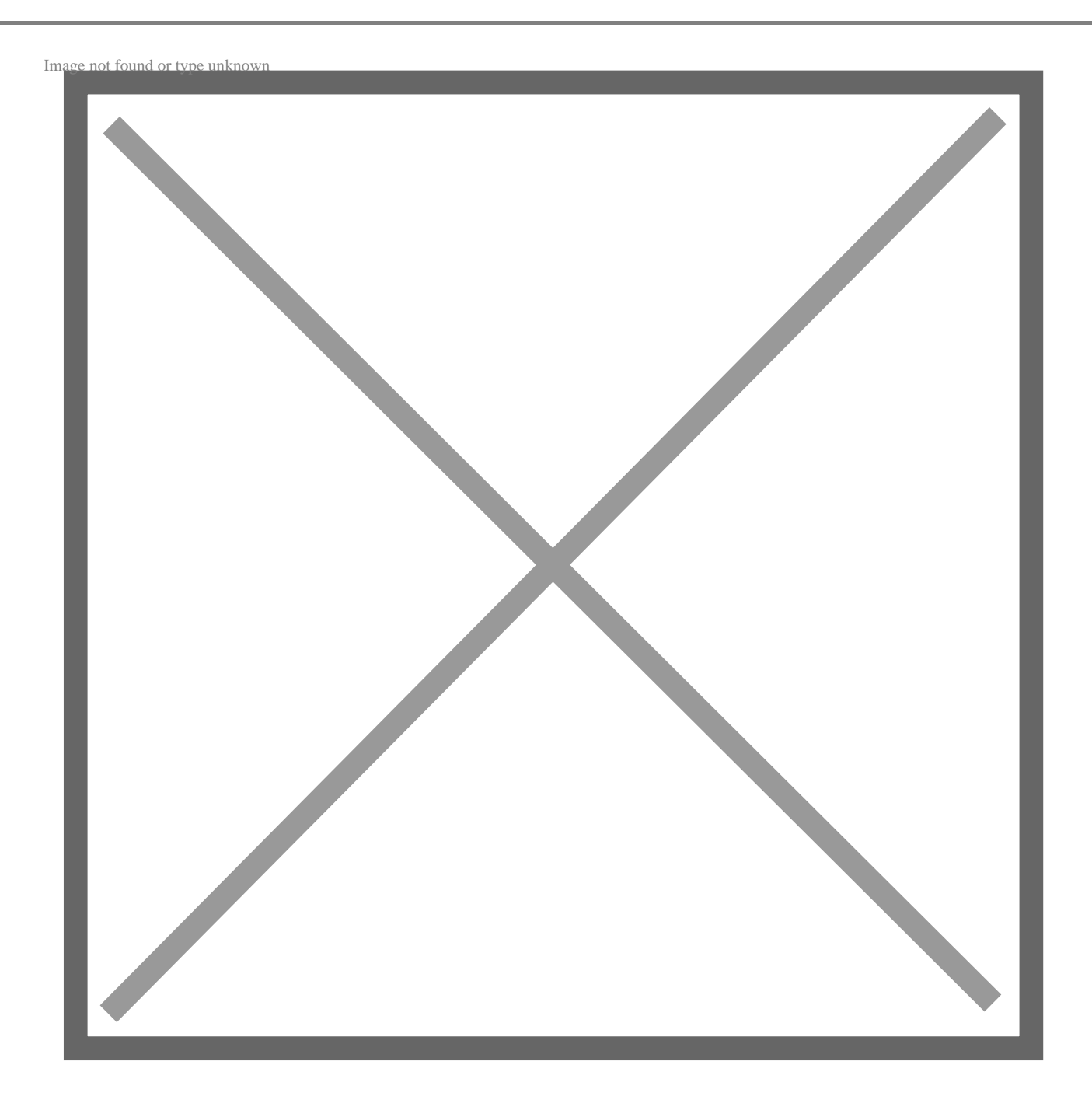

Ответвление в Git подразумевает версию вашего репозитория, которая отличается от основного проекта (имеется во всех современных системах контроля версий). Проще говоря, вы отходите от основной линии разработки и работаете, не нарушая исходной линии. Многие доступные инструменты контроля версий (VCS) используют эту технику, которая предполагает создание новой копии каталога исходного кода. При работе с большими проектами копирование исходного кода может занять некоторое время.

С другой стороны, это ваш шанс поэкспериментировать с изменениями в коде.

notissimus.com | +7 495 215-53-16 | info@notissimus.com

Модель ветвления Git'а считается "убийственной функцией" и ставит Git на один уровень с другими инструментами в сообществе VCS. Модель работы Git проста и делает операции ветвления практически мгновенными, а также переключение через несколько. Если вы освоите модель работы с ветвлениями Git, вы откроете для себя мощные возможности и инструменты, которые могут повысить ваши навыки разработки. Итак, как же обстоят дела с ветвлениями?

# **Зачем нужны ветви Git**

Ветви Git играют ключевую роль в системе контроля версий Git. Вот несколько причин, почему вам нужны ветви Git:

- Параллельная разработка Современное программное обеспечениеявляется сложным, и многие разработчики часто работают вместе над егосозданием. Ветви позволяют разным разработчикам работать над разнымифункциями. В других случаях это может быть исправление ошибок безстолкновений в работе. Каждая ветвь - это ворота в новую линию разработки. Вы можете легко переключаться между ветвями во время работы надопределенными функциями.
- Сотрудничество Ветки Git позволяют работать с другими разработчиками над общей кодовой базой. Вы можете создавать новые ветки, вносить изменения в код и отправлять их в общий репозиторий, где другие разработчики могут просмотреть ваши работы, прежде чем объединить их с основной веткой.
- Экспериментирование Вы можете использовать ветви git для тестирования новых функций до их слияния с основной ветвью и без влияния на нее. Это ваш шанс попробовать новый подход к решению проблемы. И если новые методы в вашем коде работают правильно, вы можете слить их в основную ветку.
- Управление релизами Вы можете использовать ветви для управления релизами. Вы можете создать каждую ветвь, привязанную к определенному релизу в вашем рабочем проекте. Это позволит вам исправлять ошибки и вносить изменения, не затрагивая основную ветвь разработки.
- Версионирование Вы можете использовать ветки Git для версионирования;в этом случае каждая ветка будет представлять собой новую версию вашего программного обеспечения. Как разработчику, лучше всего использовать ветки для каждого выпуска программного обеспечения и отслеживать изменения, которые вы используете для управления различными версиями кодовой базы.

# Начало работы с Git - краткая справка

Теперь, когда вы поняли "почему", пришло время перейти на новый уровень и заняться "как". Двигаясь вперед, вы уже должны были настроить свой аккаунт на GitHub. Если вам еще нужно это сделать, пожалуйста, сделайте это. Этот раздел является практическим. Команда **git checkout** в Git подразумевает переключение между различными версиями вашей целевой сущности. В некоторых сетевых сообществах разработчиков термин "check out" означает выполнение команды checkout. Эта команда работает с тремя сущностями: ветками, файлами и коммитами.

## Проверка ветви

Вы можете использовать команду git branch для создания ветвей, по которым вы перемещаетесь с помощью команды git checkout. Когда вы проверяете ветку, вы обновляете файлы в вашем рабочем каталоге, чтобы они соответствовали версии, хранящейся там. Другими словами, вы говорите Git'у записывать все ваши коммиты в ветку (изменяя линию разработки). Использование выделенных веток для новых функций в вашей разработке - это переход от старого рабочего процесса subversion (SVN) и облегчает работу с кодом во всех случаях, о которых говорилось в разделе "Зачем нужны ветки". Команду git checkout не следует путать с git clone. Первая используется для переключения между версиями кода, а вторая - для получения кода из удаленного репозитория.

### Использование существующих ветвей

Если репозиторий, над которым вы работаете, имеет существующие ветви, вы можете визуализировать их в интерфейсе командной строки с помощью команды git branch. Доступные ветки будут перечислены, и зеленая ветка - это та, над которой вы работаете в данный момент, если вы используете операционную систему Windows и Visual Studio Code. Чтобы переключаться между ветками, используйте команду git checkout branchname. Фраза 'branchname' означает имя вашей ветки, и в своей работе вы можете следовать любому соглашению об именовании

# Создание ветвей Git

Предположим, что вы находитесь в середине разработки программного обеспечения и хотите добавить новую функцию. Лучший способ решить эту задачу notissimus.com | +7 495 215-53-16 | info@notissimus.com

- создать новую ветку с помощью 'git branch'.

Практически, это то, что вы вводите в командной строке:

git branch branchname

Это означает, что вы создали ответвление от основной ветки main/master (в большинстве случаев именно здесь вы запускаете свой живой проект). Имя вашего нового ответвления в данном случае будет 'branchname'.

Чтобы перейти на новую ветку, вы используете git checkout; см. ниже:

git checkout branchname

Если вы разработчик, который, как и я, любит экономить время, вы можете создать ответвление и сразу же переключиться на него, используя 'git checkout' с аргументом '-b', за которым следует имя вашего ответвления. Практически, вы могли бы просто сделать это, чтобы получить такие же результаты, как и в наших предыдущих шагах, см:

git checkout -b branchname

Параметр '-b' указывает Git'у запустить git branch непосредственно перед ее проверкой. Рассмотрим другие техники, которые можно использовать для создания ответвлений git.

Давайте рассмотрим другие техники, которые вы можете использовать для создания ответвлений в зависимости от ваших потребностей:

### Создание ответвления от текущего ответвления

Если вы хотите создать новую ветку на основе текущей, то лучший способ использовать наши недавно приобретенные навыки:

```
qit checkout -b <br />branchname>
```
Этот метод автоматически создает и переключает вас на новый филиал. Чтобы подтвердить, что вы находитесь в новой ветке, в вашем терминале должно появиться сообщение - switched to a new branch 'branchname'. Если вы начинающий разработчик, вы должны быть готовы вводить команды на своей консоли без скобок (<>). Они необходимы для иллюстрации и объяснения, их не следует путать или использовать неправильно.

### Создание ответвления из другого ответвления

Вы можете создать новую ветку на основе другой существующей ветки, добавив имя этой ветки в качестве отправной точки. Вот команда:

git branch <new branch> <base branch>

И в практическом случае так и будет:

git branch new-branch branchname

Это означает, что 'new branch' - это наш новый филиал, а 'branchname' - это наш базовый (основополагающий) филиал.

### Создание ответвления из коммита

Если вы хотите создать новое ответвление на основе коммита (а не ветки), вам нужно указать хэш коммита в качестве отправной точки. А чтобы найти хэш коммита, на основе которого вы создаете ответвление, запустите **git log**.

Хеш коммита обычно представляет собой длинную строку символов, начинающуюся с 'commit'. Имея хэш коммита, вы можете создать его, выполнив команду:

git branch <branch name> <commit-hash>

Затем вы можете перейти на свою новую ветвь, проверив ее.

### Создание ответвления от тега

Чтобы создать ответвление от определенного тега, найдите имя тега, от которого вы хотите создать ответвление. Выполните команду git tag, чтобы получить список всех доступных тегов в вашем репозитории. Определив имя тега, выполните команду git branch <new branch> <tag name>, после чего вы сможете

переключиться на новую ветвь и начать вносить изменения в код.

## Создание ответвления с помощью отсоединенного состояния **HEAD**

Вы можете использовать состояние отсоединенного HEAD для создания новых ветвей, которые начинаются с определенного коммита без немедленного переключения на эту ветвь. Эта техника полезна, когда вы хотите поэкспериментировать с новыми изменениями, не затрагивая ветку, над которой вы работаете. Начните с поиска хэша коммита, который вы хотите использовать для создания ответвления - используйте git log. Получив хэш коммита, выполните команду: git checkout <commit hash>. Эта команда подразумевает, что вы находитесь в состоянии detached HEAD, то есть вы не находитесь в ветке, а указываете на конкретный коммит. Далее вы можете использовать **git branch < branch name>**, чтобы создать ветку на основе вашего текущего коммита.

### Создание ответвления от удаленного ответвления

Начните с создания локальной ветки. К этому моменту вы уже должны уметь использовать: git checkout -b <branch name>. Удаленная ветка создается автоматически, когда вы перемещаете локально созданную ветку в удаленный репозиторий. Вы перемещаете ветку в удаленное хранилище командой: git push origin <br />
shanch name> В этой команде 'origin' означает удаленное хранилище, в которое вы перемещаете изменения и в котором создаете ветки. Вы можете заменить его на имя вашего удаленного репозитория; это прекрасно работает.

### Создание ответвления в удаленном репозитории

Чтобы создать ответвление в удаленном репозитории, получите последние изменения из вашего удаленного репозитория, выполнив команду git fetch. Получив последние обновления, вы можете создать новую ветку, проверив ее, А после проверки вы можете отправить новые изменения:

git push -u <remote repo> <new branch name>

В ваших операциях лучше всего использовать origin (как в случае создания ответвления от удаленного ответвления). Это сэкономит ваше время и снизит вероятность ошибки при вводе имен удаленных репо.

# **Онлайн-интерфейс GitHub**

Все задачи, выполняемые в командной строке, можно повторить с помощью интерфейса GitHub Online. Чтобы создать новую ветку, откройте страницу репозитория проекта и найдите ветки в левом верхнем углу – чаще всего это master/main. Если вы нажмете на него, ниже будет показан список доступных ветвей, а также текстовое поле, которое вы можете использовать для поиска или создания ветви.

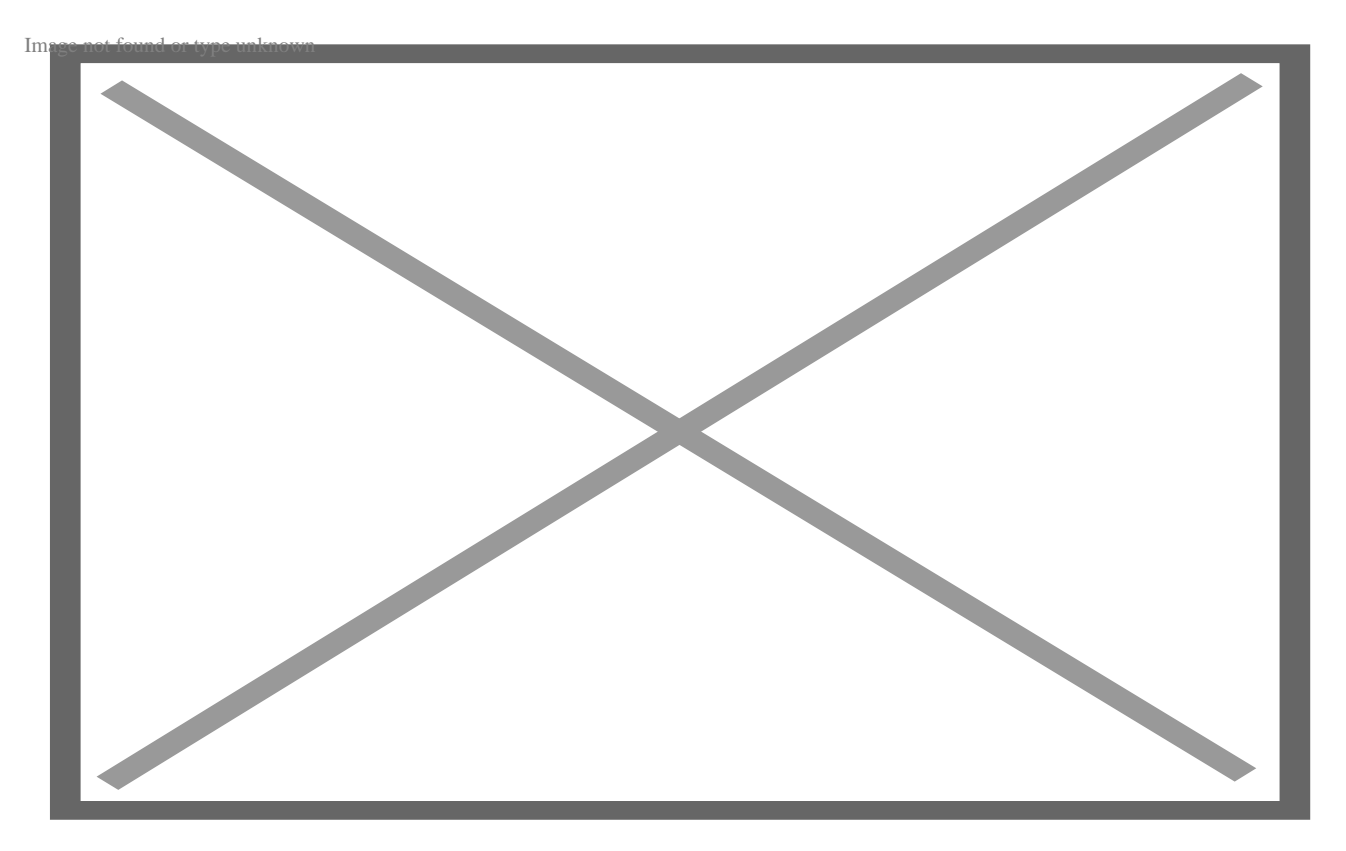

Чтобы создать ветвь, введите ее название в текстовое поле. Онлайн-интерфейс автоматизирован и позволяет создавать ветви из определенных элементов, таких как теги, ветви и коммиты. А если вы новичок в создании ответвлений, ознакомление с документацией GitHub по ответвлениям может избавить вас от проблем в будущих начинаниях разработчика.

# Заключительные слова

Изучив несколько методов создания ответвлений в Git, вы теперь можете использовать приобретенные навыки в разработке программного обеспечения с плавным рабочим процессом Git. Лучший вариант создания ответвлений будет во многом зависеть от вашей команды: критериев рабочего процесса и событий. Например, если вы просите соавторов внести свой вклад, они могут создавать ветви удаленно и вносить неоценимый вклад. Вы видели, как разветвление Git предоставляет вам мощный механизм для более эффективной и результативной работы над программными проектами. И хотя существуют и другие варианты управления Git, этот пост показал вам, как ориентироваться в ветвях Git в командной строке, и помог вам чувствовать себя более уверенно при использовании Git.

### Дата Создания

10.05.2023